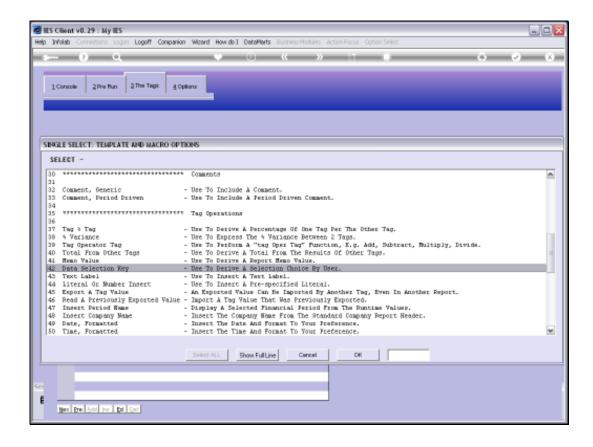

Slide notes: We will now learn how we can gain access to the choices that the User has made when performing the Report, and how we can display that information in the Report. For this, we use the 'Data Selection Key' Tag Template.

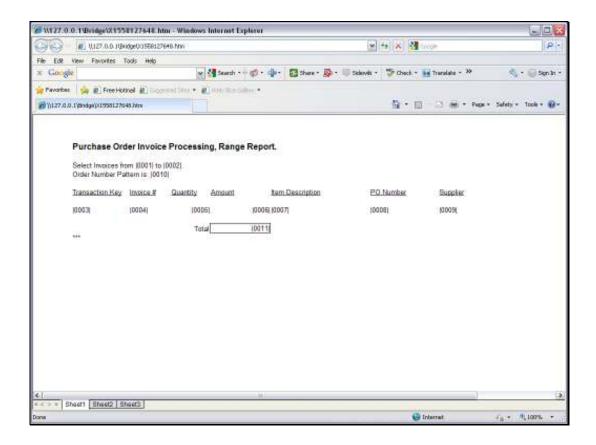

Slide 2

Slide notes: Let us consider this layout. It performs a Unit that is based on a Transaction selection of Purchase Order Invoice processing.

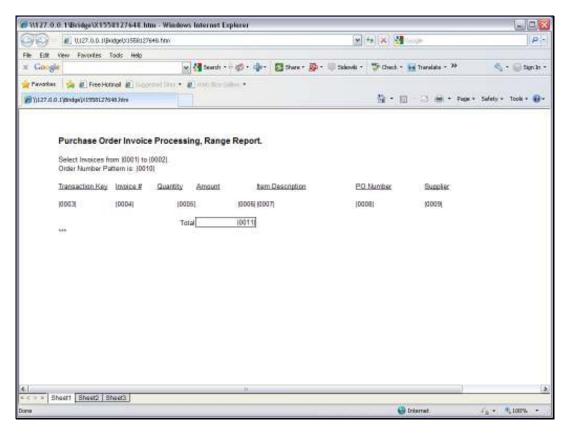

Slide 3 Slide notes:

| Saturday | September | 25, | 2010 |
|----------|-----------|-----|------|
|----------|-----------|-----|------|

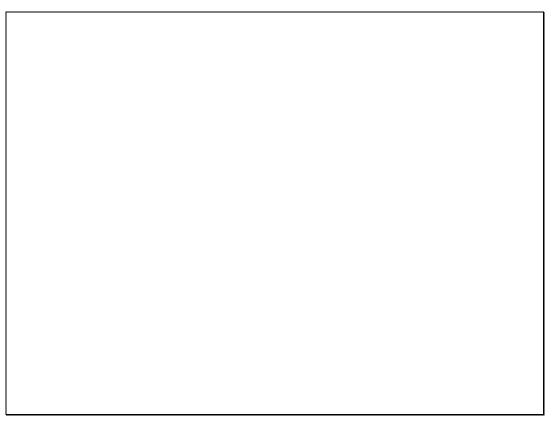

Slide 4 Slide notes:

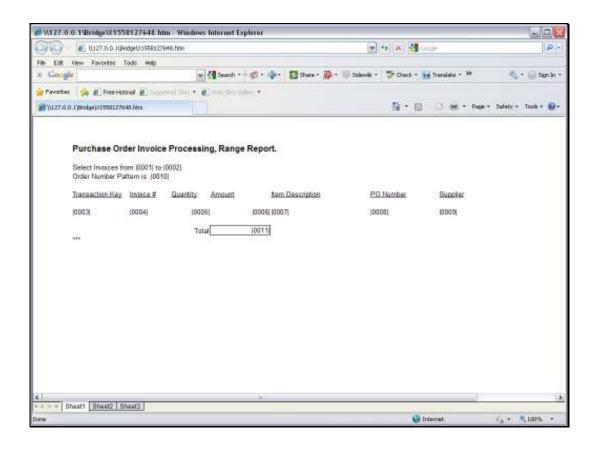

Slide notes: Each time the Report is performed, the User may make different selections with regards to Period and Transaction Ranges, and also Order Number pattern.

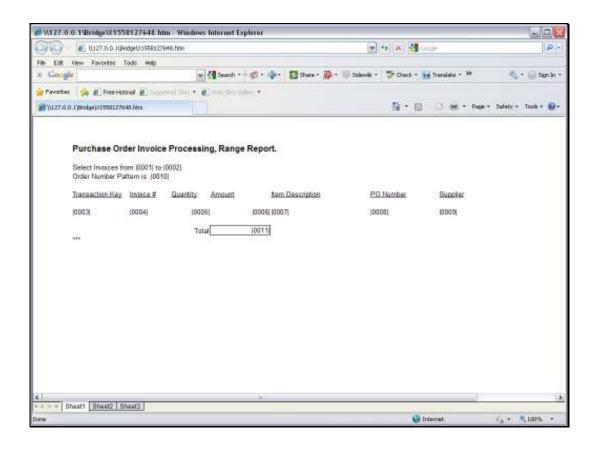

Slide notes: That means that we cannot predict what the User will choose, but we still would like that information in the Report headers, because it tells us what the Report Result is supposed to include. So how can we get that information into the Report itself?

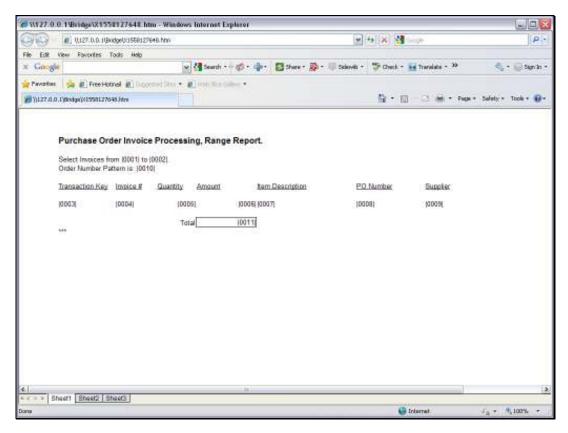

Slide 7 Slide notes:

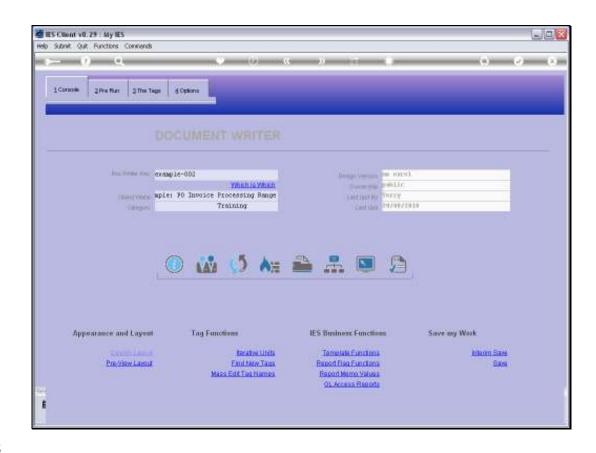

Slide 8

Slide notes: This is the Report, and we will now test it.

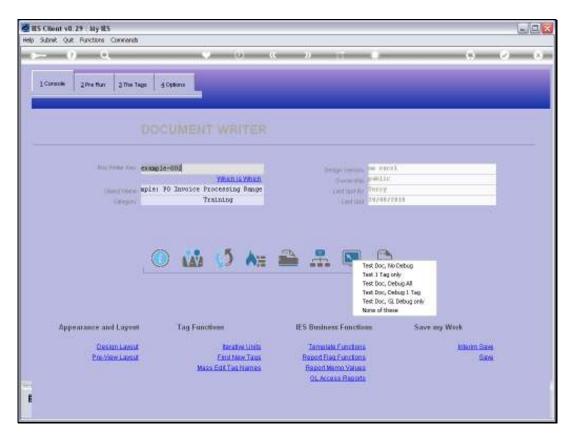

Slide 9 Slide notes:

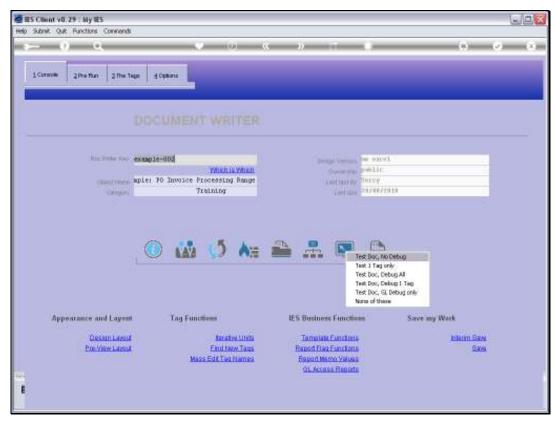

Slide 10 Slide notes:

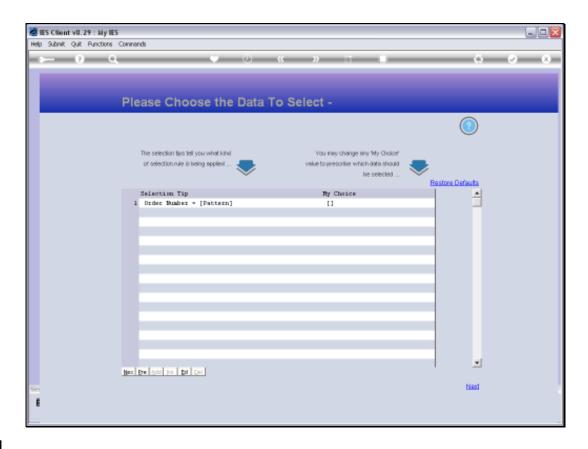

Slide 11

Slide notes: When the Report is performed, this is the 1st of 2 Data Selection steps that pop up. And this is where the User chooses the Order Number pattern. Whatever choice the User makes here is remembered by DocWriter, as we will see.

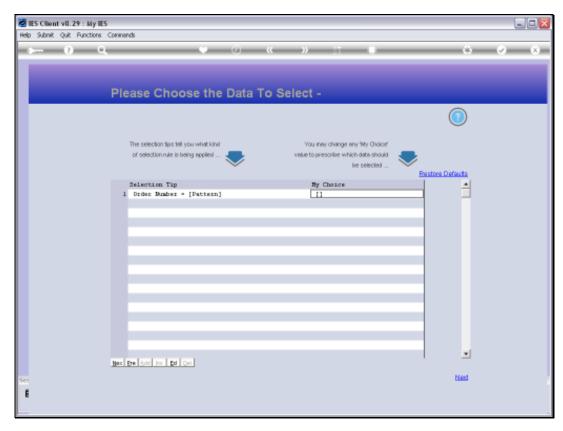

Slide 12 Slide notes:

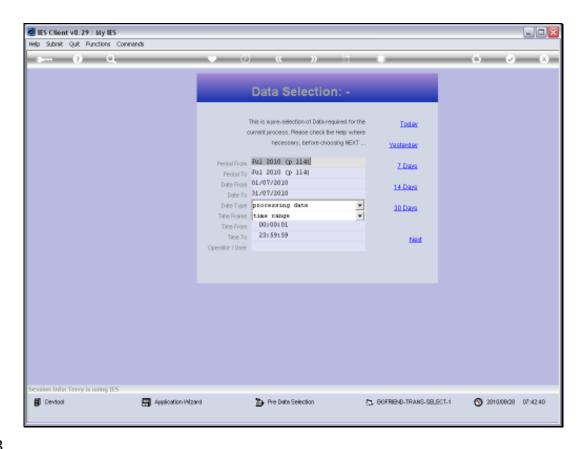

Slide 13

Slide notes: This is the 2nd step of the Data Selection, and once again, the User is able to make different choices. Each choice the User makes is remembered.

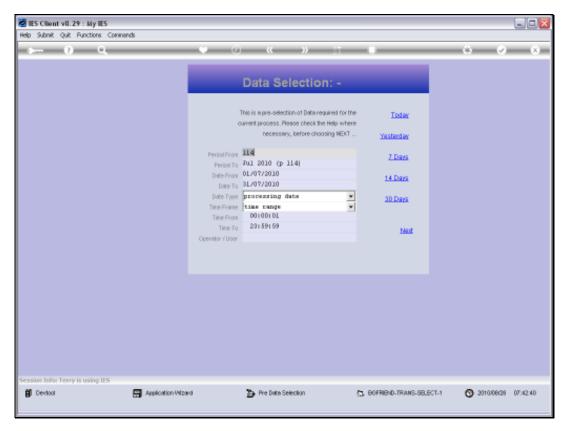

Slide 14 Slide notes:

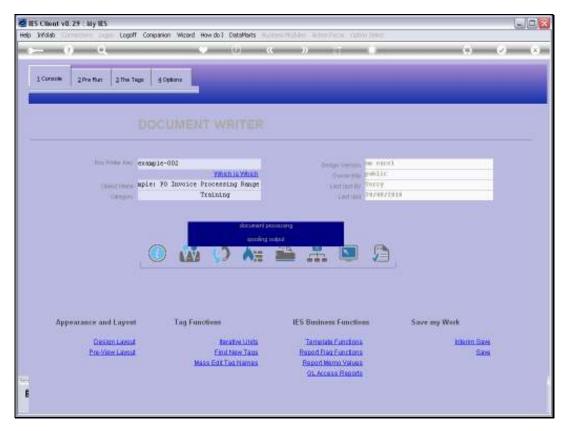

Slide 15 Slide notes:

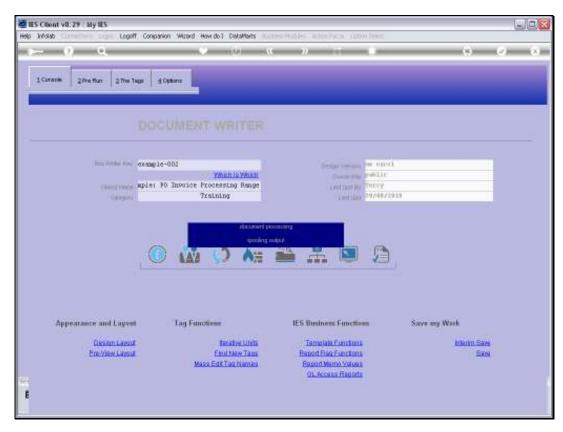

Slide 16 Slide notes:

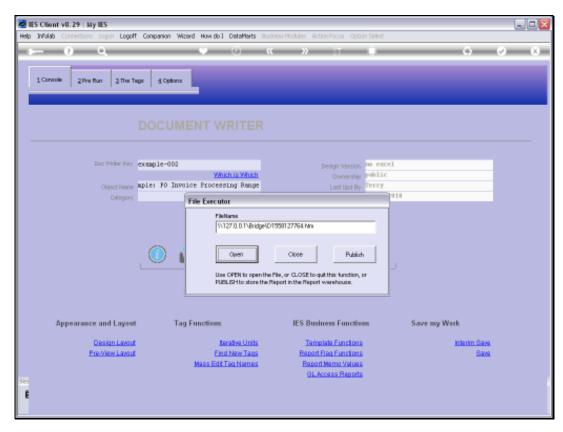

Slide 17 Slide notes:

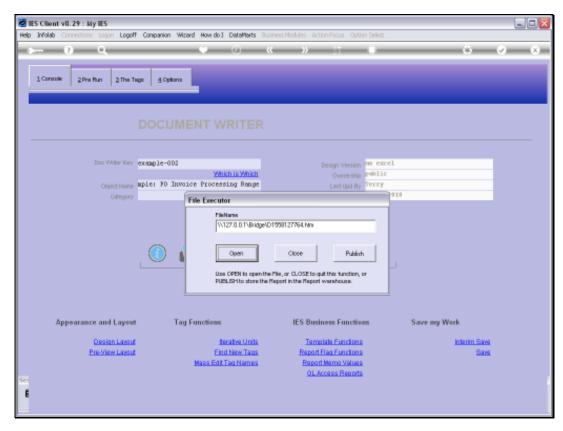

Slide 18 Slide notes:

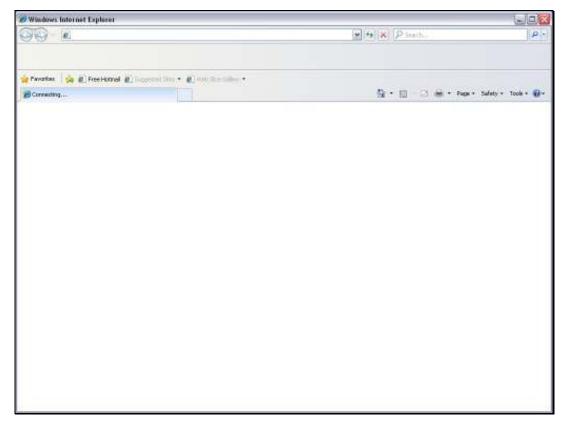

Slide 19 Slide notes:

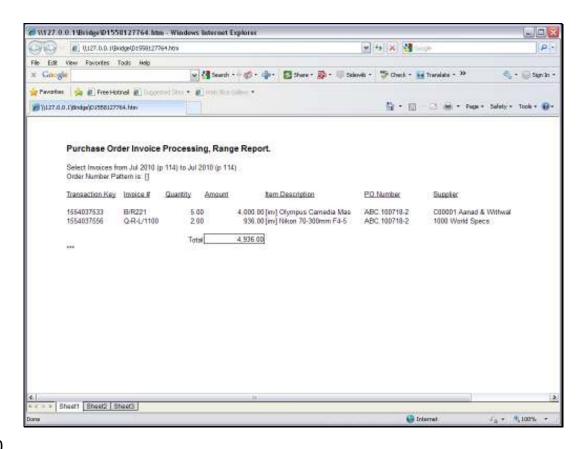

Slide 20

Slide notes: And we are able to show those choices made by the User, in the Report.

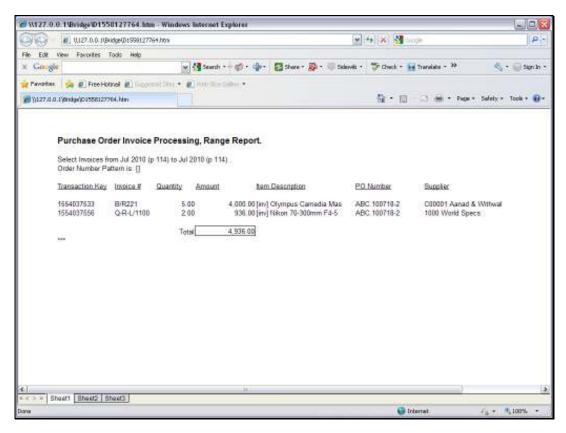

Slide 21 Slide notes:

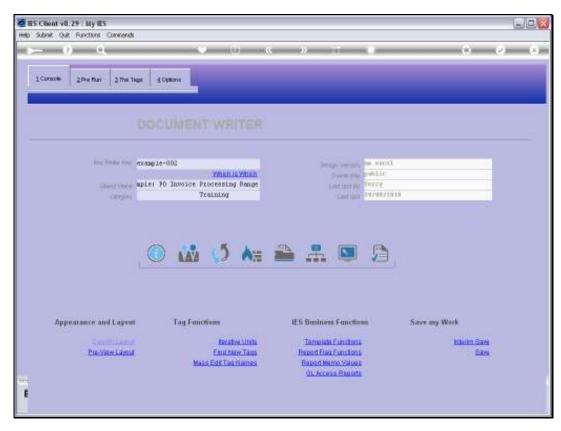

Slide 22 Slide notes:

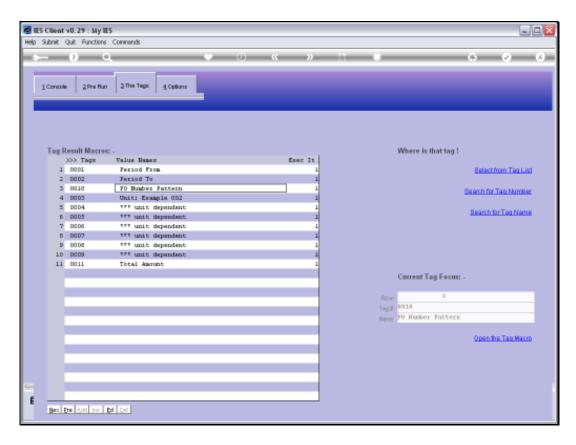

Slide 23

Slide notes: So let's see how we do that.

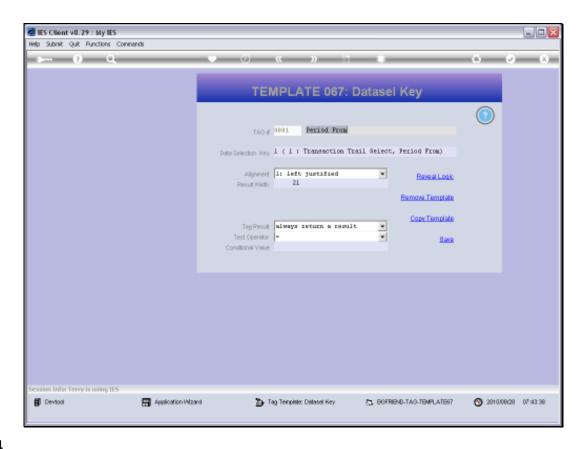

Slide 24

Slide notes: The 'Period From' is one of the choices made by the User, and we can reveal it on the Report by using the 'Datasel Key' Template.

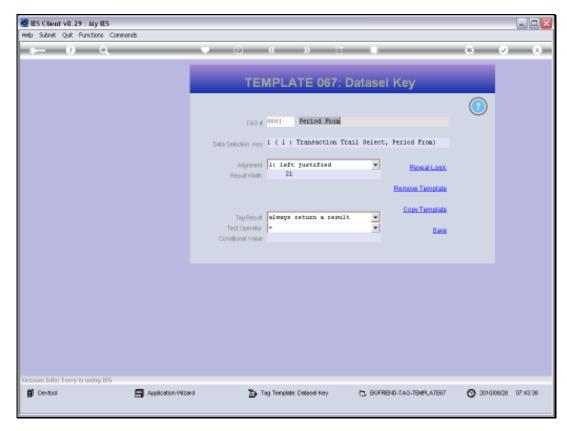

Slide 25 Slide notes:

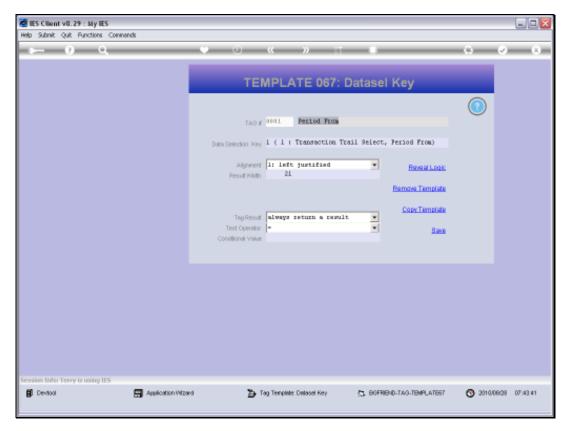

Slide 26 Slide notes:

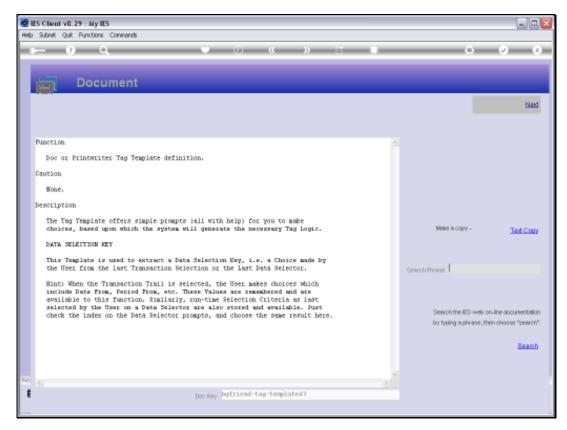

Slide 27 Slide notes:

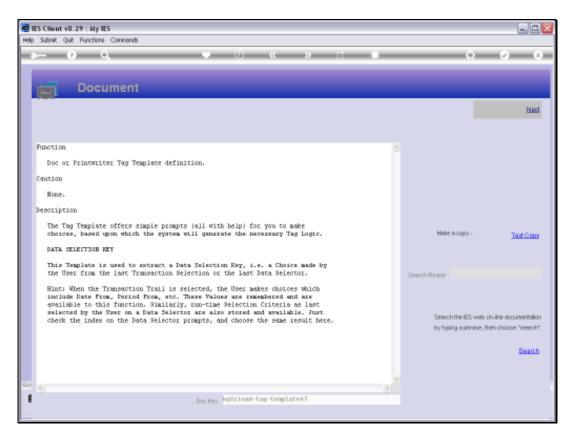

Slide 28 Slide notes:

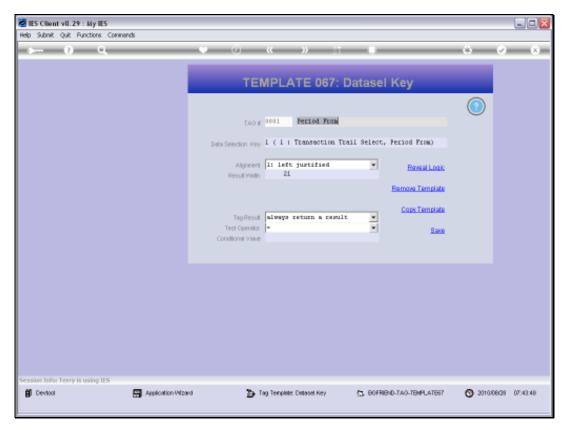

Slide 29 Slide notes:

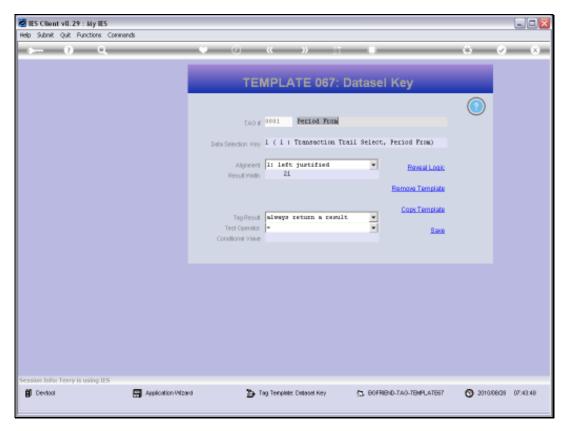

Slide 30 Slide notes:

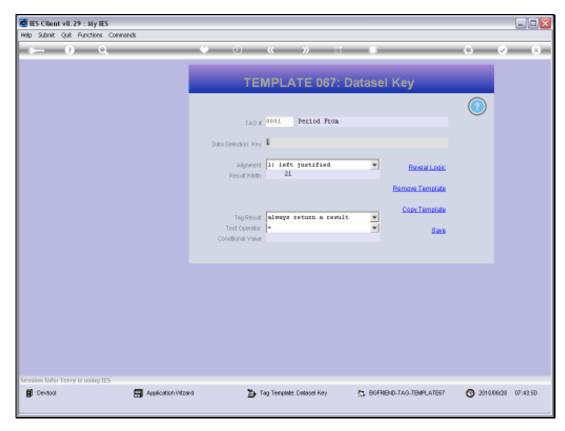

Slide 31 Slide notes:

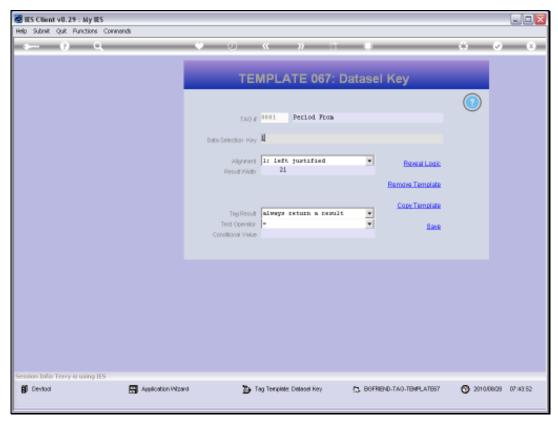

Slide 32 Slide notes:

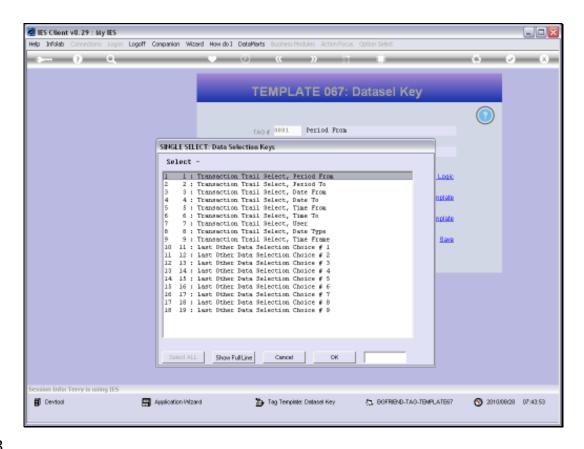

Slide notes: DocWriter remembers the 9 primary choices on a Transaction select, and the most recent 9 choices on any other select. We can just choose which option we want at the current Tag.

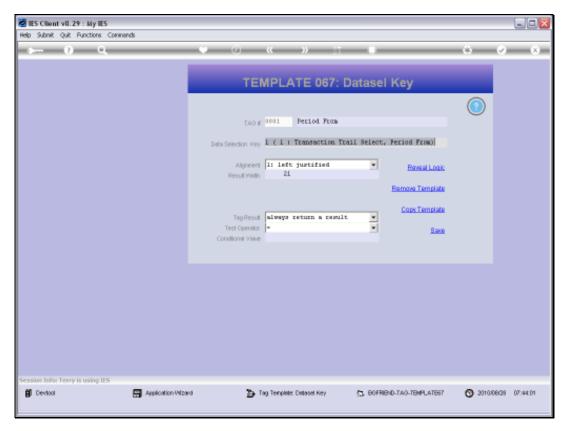

Slide 34 Slide notes:

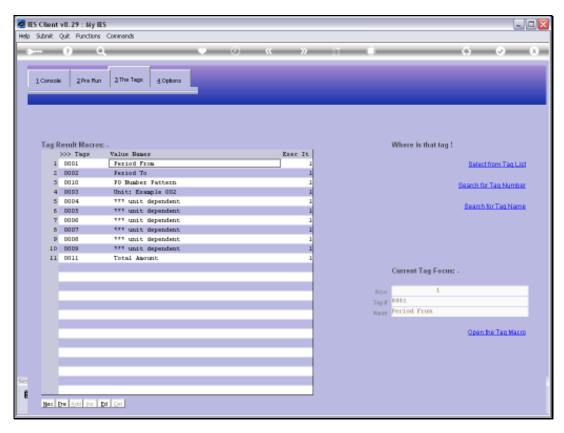

Slide 35 Slide notes:

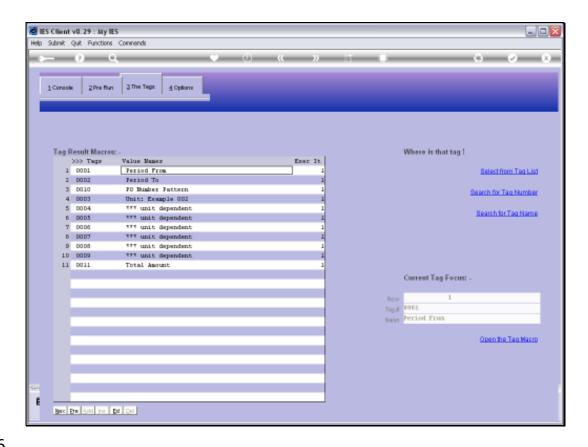

Slide 36

Slide notes: The same applies for the 'Period To' and the 'PO Number Pattern' Tags.

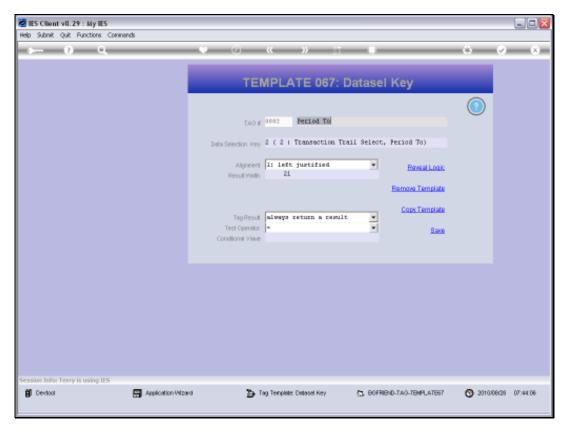

Slide 37 Slide notes:

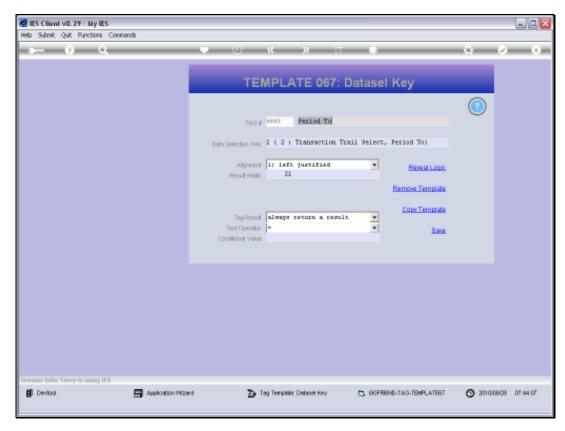

Slide 38 Slide notes:

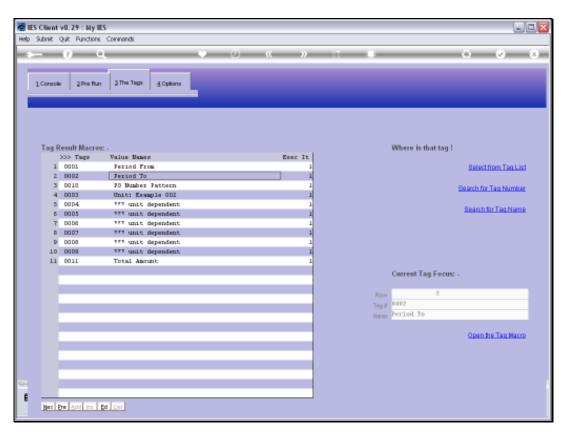

Slide 39 Slide notes:

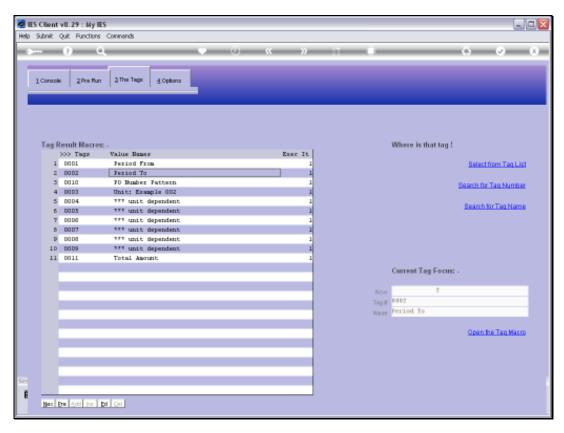

Slide 40 Slide notes:

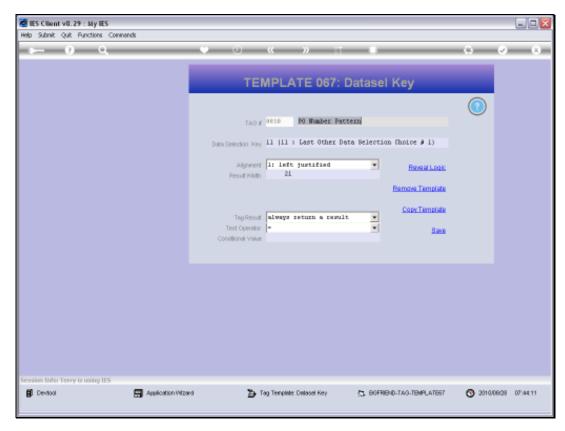

Slide 41 Slide notes:

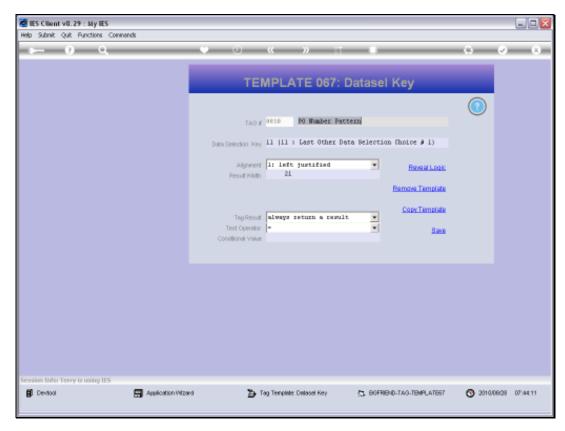

Slide 42 Slide notes:

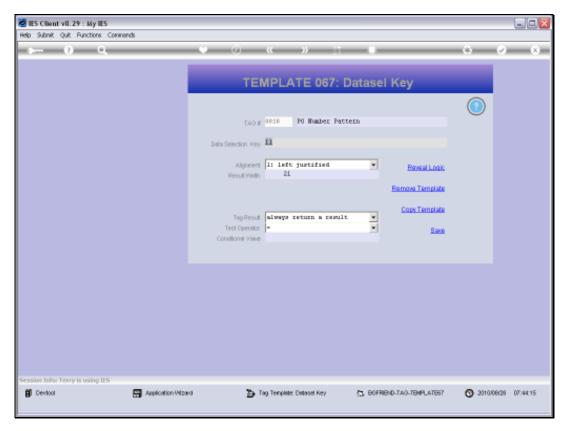

Slide 43 Slide notes:

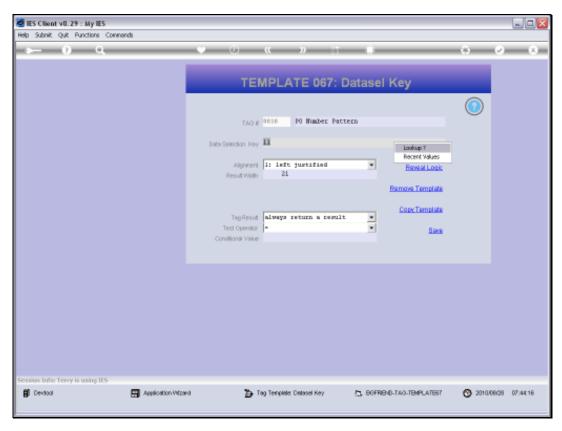

Slide 44 Slide notes:

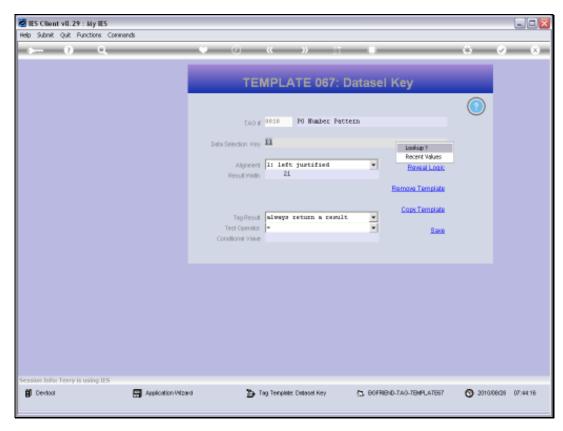

Slide 45 Slide notes:

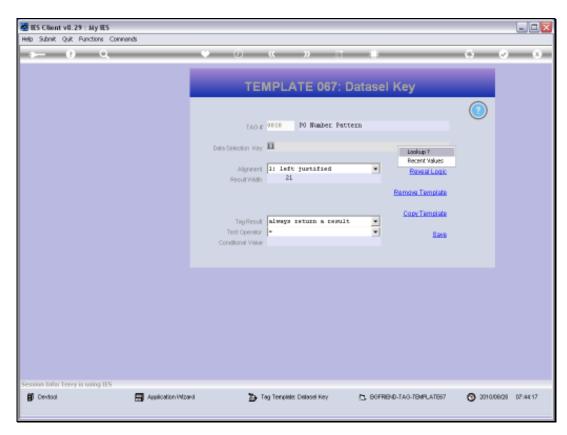

Slide 46 Slide notes:

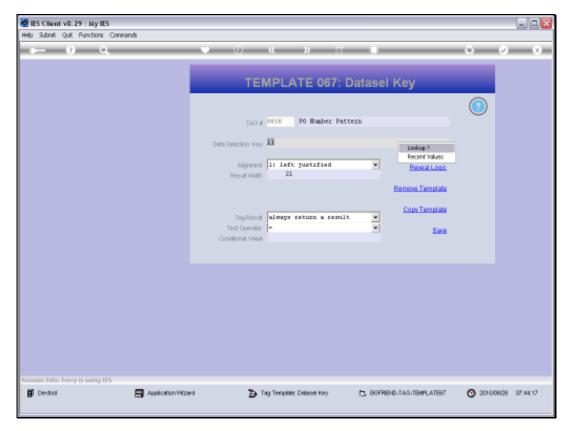

Slide 47 Slide notes:

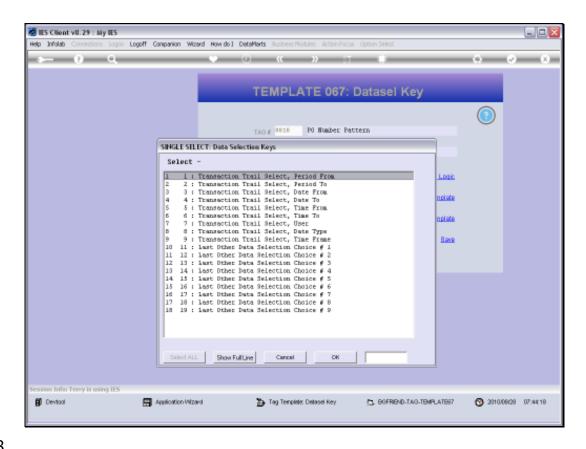

Slide notes: The Transaction Select choices are only relevant if a Transaction Selection was actually performed for this Report, and the 'other' selection choices are always in sequence as appearing on the Data Selection screen performed by the User. Therefore, because our 'other' selection included only 1 option, i.e. Order Number pattern, then it must be the 1st choice of this group.

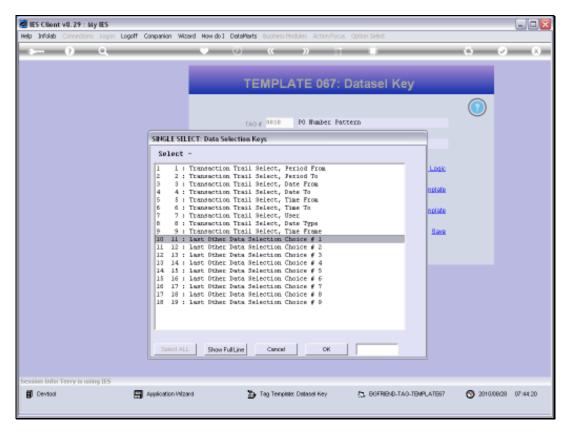

Slide 49 Slide notes:

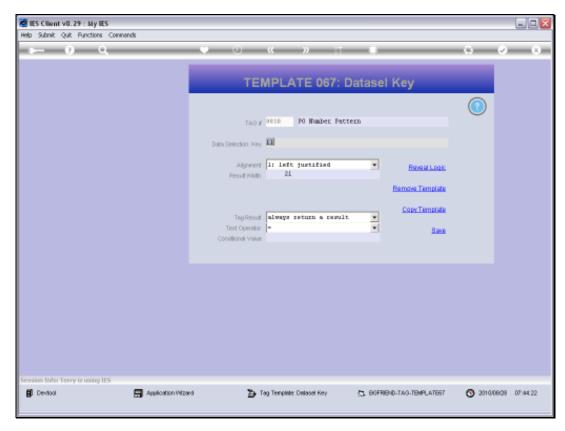

Slide 50 Slide notes:

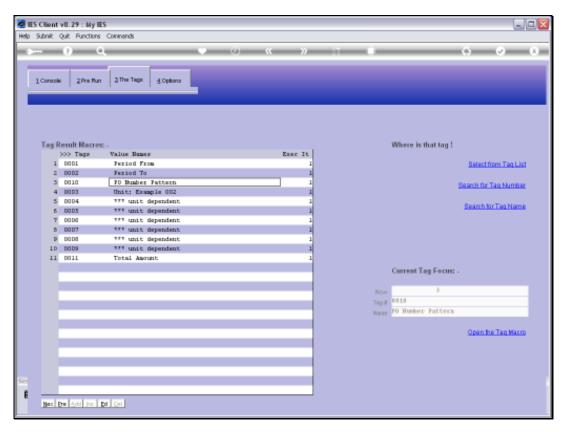

Slide 51 Slide notes:

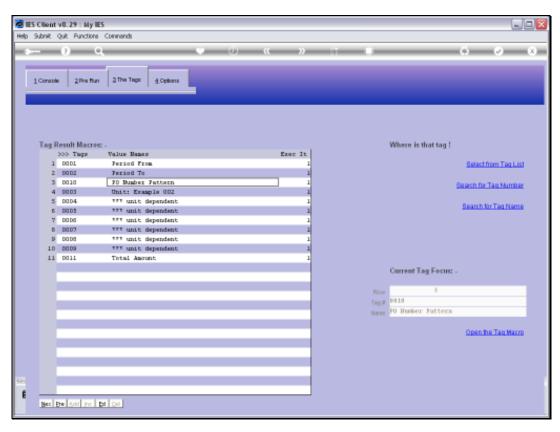

Slide 52 Slide notes:

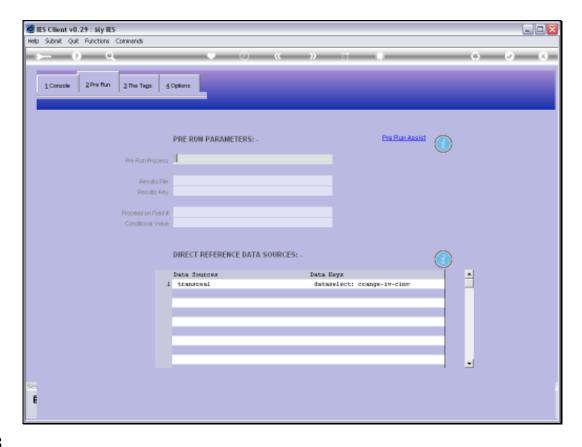

Slide notes: On our report, the Data Selector listed for the 'transreal' Data Source is actually the trigger that causes the Data Selection choices to be offered to the User. Therefore, depending on which Data Selectors are used by a Report, if any, the choices will be different.

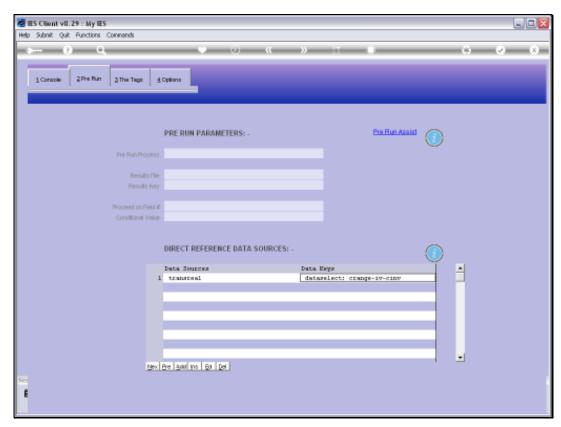

Slide 54 Slide notes:

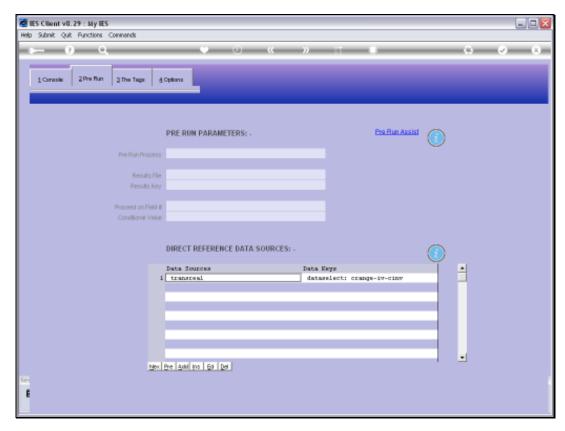

Slide 55 Slide notes:

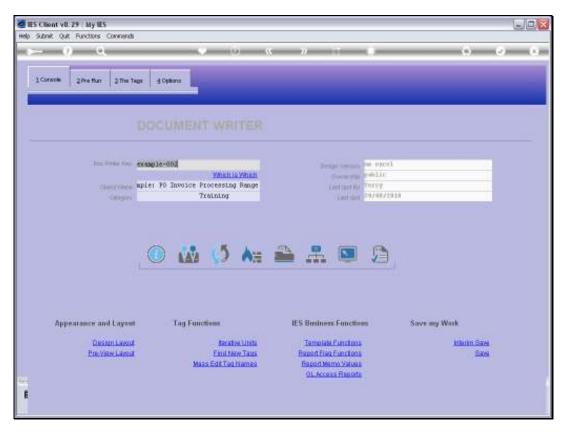

Slide 56 Slide notes:

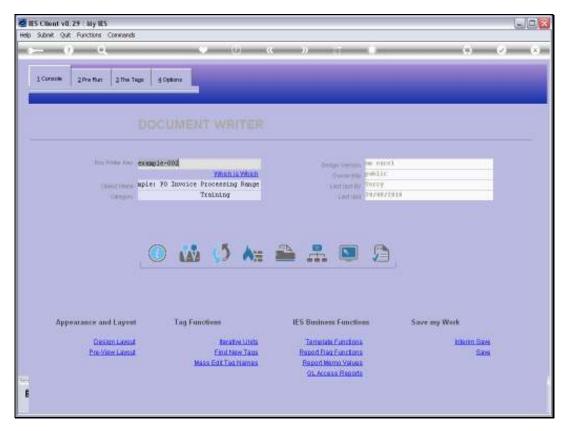

Slide 57 Slide notes:

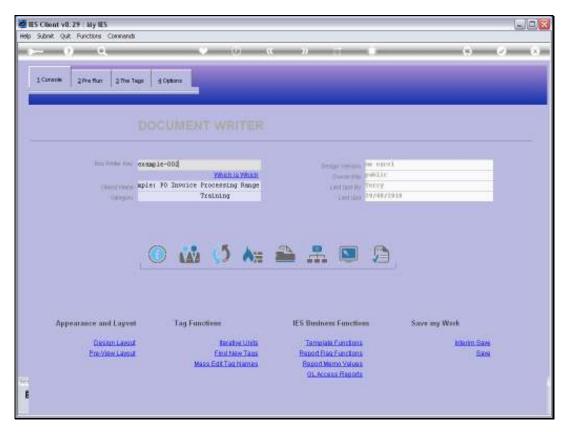

Slide 58 Slide notes:

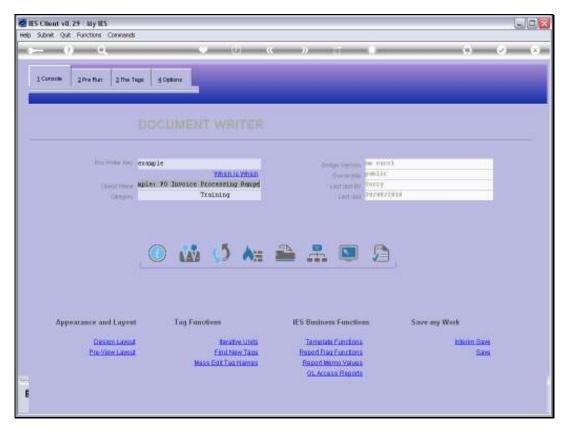

Slide 59 Slide notes:

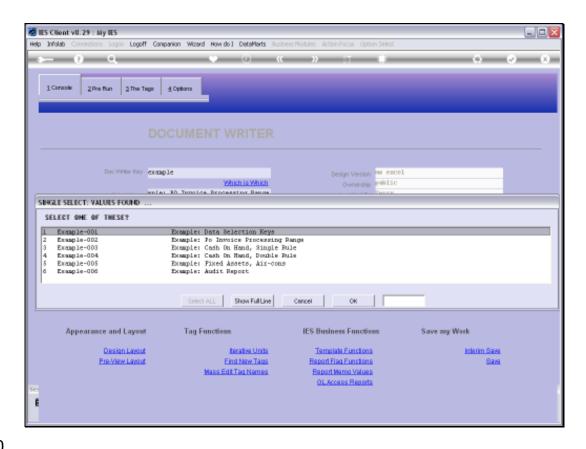

Slide notes: Actually, the system has an example Report that shows us all about the User Data Selection choices. If we have any difficulty in working out which choice to use in our Tag Template, then we can copy this Report and attach any Data Selector we wish to test, to see which choice we want to use in our Template.

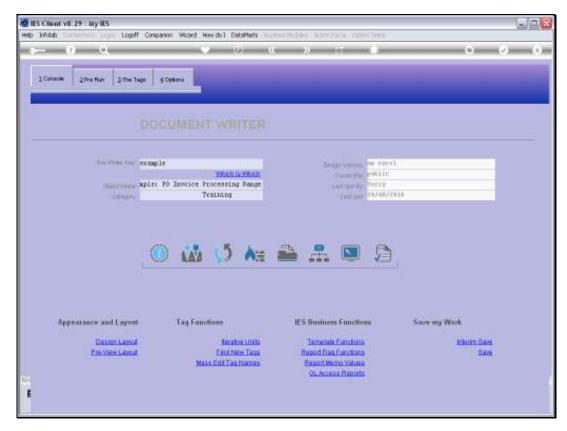

Slide 61 Slide notes:

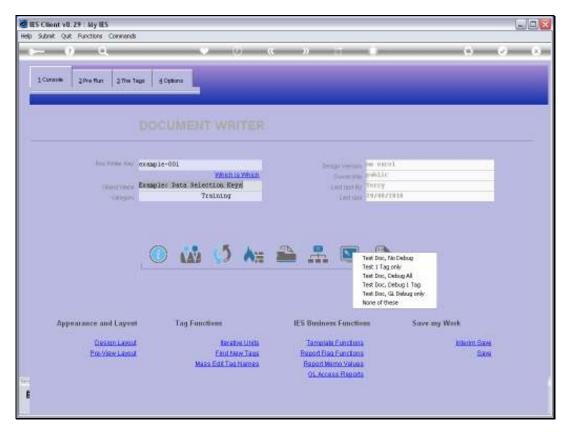

Slide 62 Slide notes:

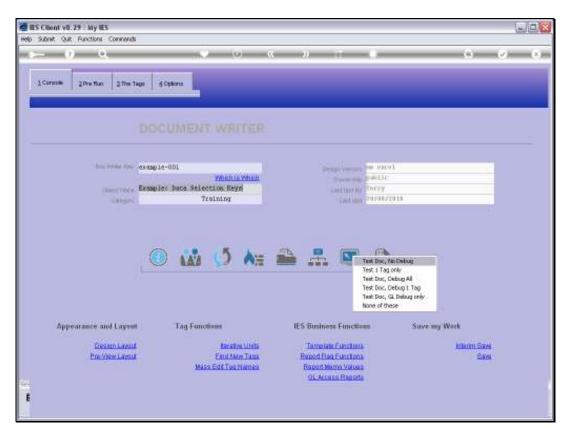

Slide 63 Slide notes:

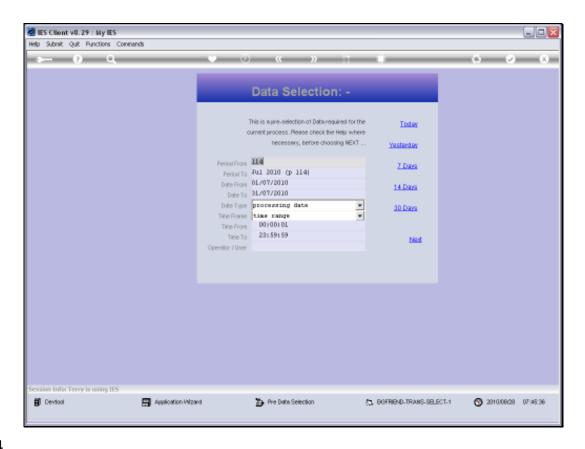

Slide 64

Slide notes: The example Report makes a Transaction selection.

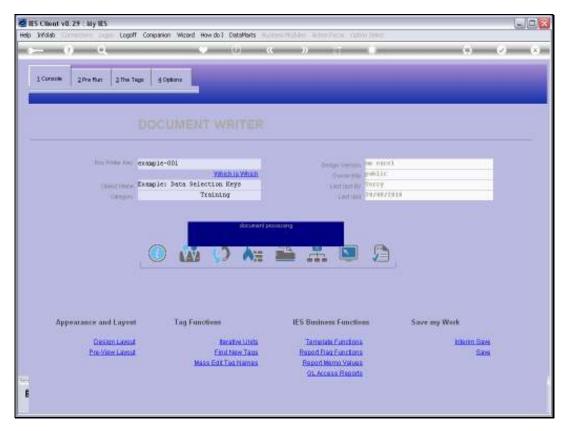

Slide 65 Slide notes:

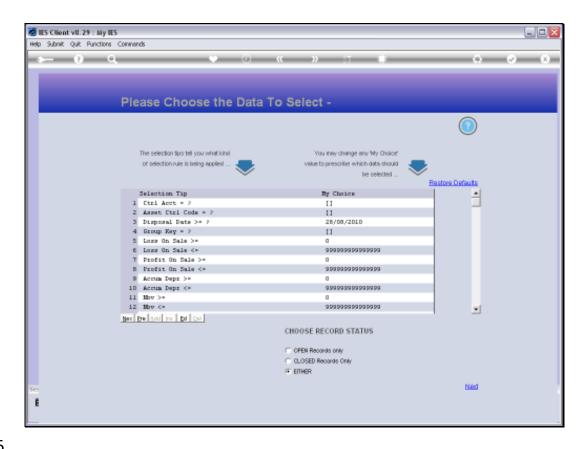

Slide notes: And it also makes an Asset selection. Of course, we will be able to attach any other Data Selector to test with when we want to.

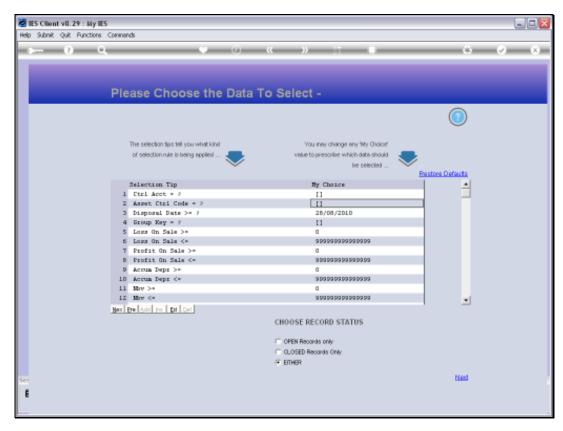

Slide 67 Slide notes:

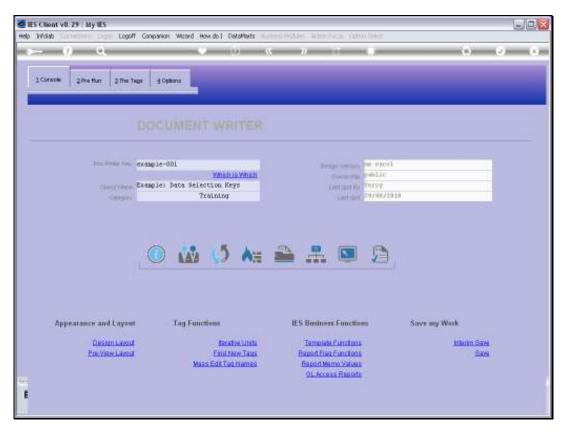

Slide 68 Slide notes:

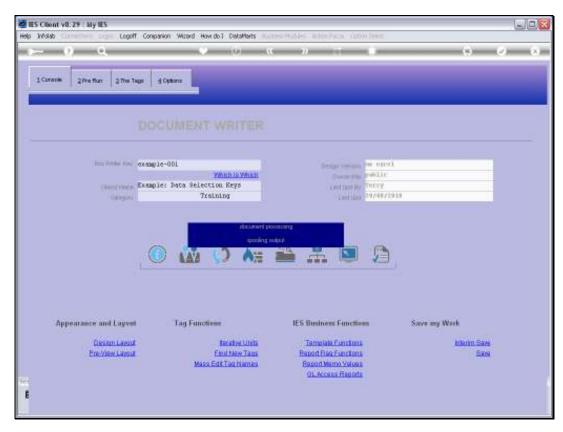

Slide 69 Slide notes:

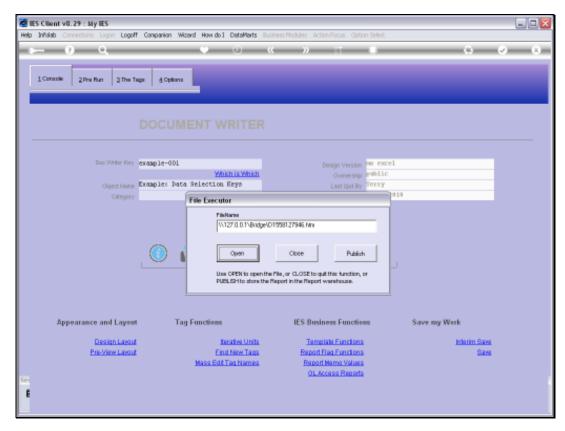

Slide 70 Slide notes:

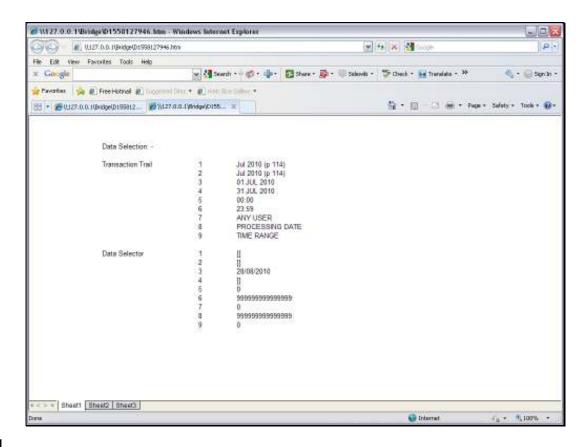

Slide 71

Slide notes: And this Report reveals all the choices that the User made. So we can also view the Tags in the Report, if necessary, to ensure we understand how it's done.

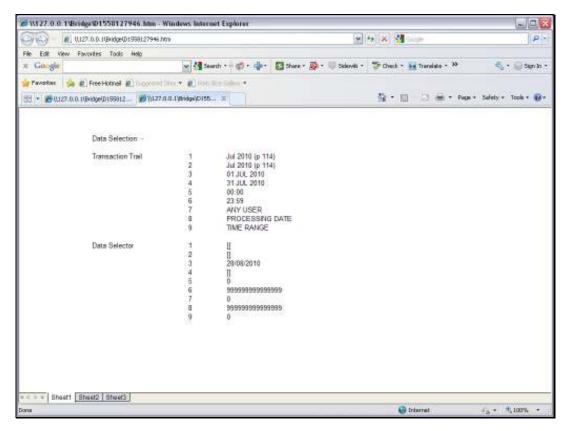

Slide 72 Slide notes:

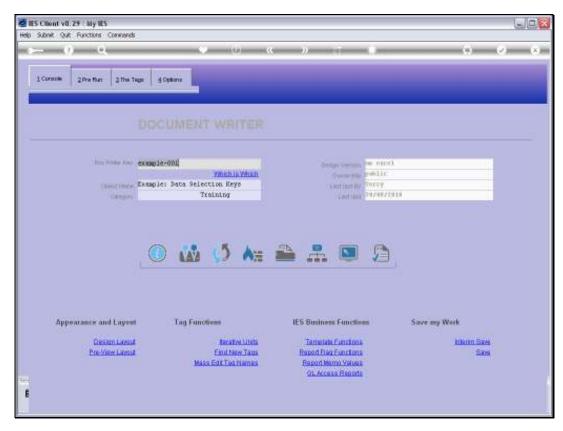

Slide 73 Slide notes:

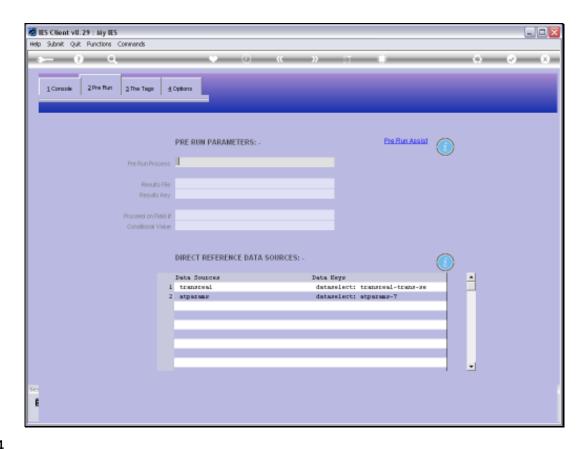

Slide 74

Slide notes: These are the Data Selectors the example Report are currently using. When we copy the Report for testing, then we just include our new Report Data Selectors to test the User choices.

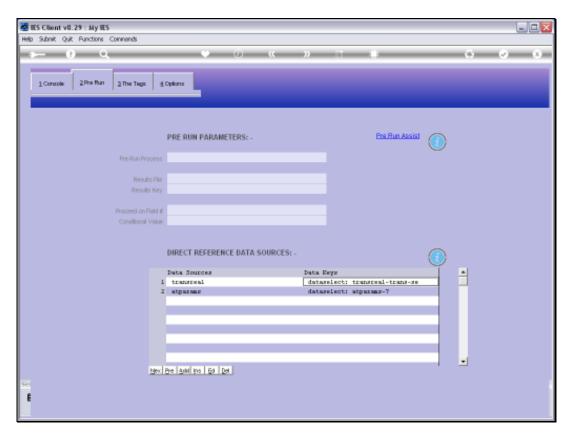

Slide 75 Slide notes:

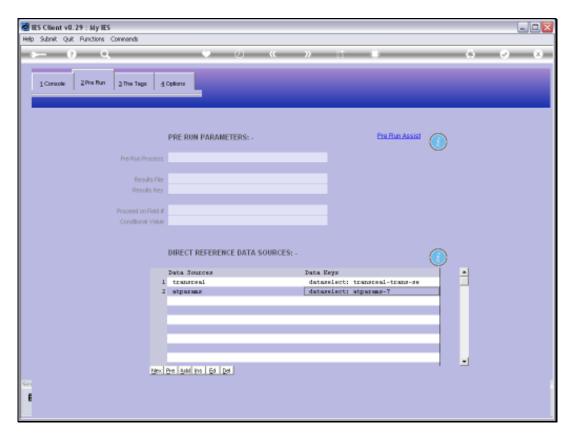

Slide 76 Slide notes:

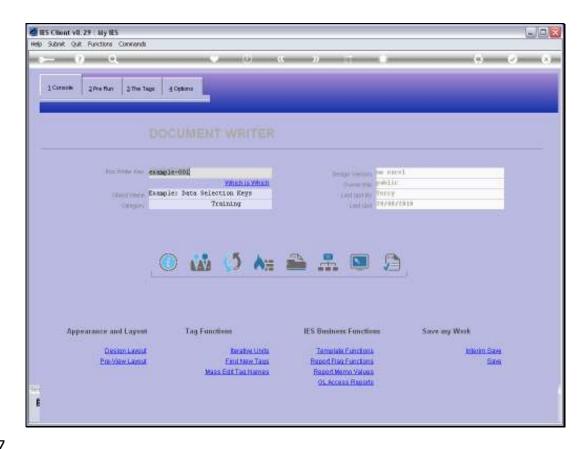

Slide 77

Slide notes: And this is the Key for the Example Report.

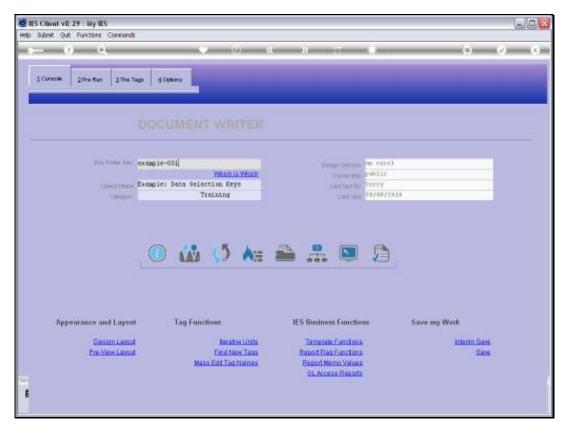

Slide 78 Slide notes: